**eDIV: Grolier, dentro e fuori**

A M G

*La volta scorsa si* è *fatto ampio riferimento all'Enciclopedia Italiana Grolier. Fra tutti gli utenti multimediali di Amiga che non posseggono tale titolo (i primi COTV venduti* e *le sub-unità A-570) la curiosità* è *legittima: che cos'ha di così tanto particolare tale titolo per COTV?*

#### *di Bruno Rosati*

La decisione personale di scegliere l'ambito multimediale e puntarvi con i miei articoli poteva anche far pensare ad una mossa un po' azzardata. In un certo senso «mollavo» tutto quanto era Amiga per salire su di un aereo ancora fermo sulla pista. Acquistato invece il mio CDTV mi convinsi che il futuro del nostro computer era proprio in quel progetto. Non tanto, o non solo come CDTV, quanto come Interactive Multimedia. La solida base offerta dai chipset e dall'Amiga-OS non potevano che portare in quella direzione, benché fino a quel momento, parlo di un periodo a cavallo della primavera '92, il CDTV si era dimostrato poco trainante. L'aereo sembrava dover rullare indefinitamente.

•

Ma ecco, sul finire dell'anno, che le cose cambiano. L'annuncio ufficiale della Commodore parla di oltre diecimila CDTV venduti in Italia. Cos'è successo? Nulla di magico, solo la correzione di rotta che con la disponibilità di tastiera, mouse e disk drive (il «Computer System») fa finalmente decollare l'aereo. Personalmente, al momento del mio acquisto, il «kit» computer non era ancora in distribuzione, ma nell'enorme scatolone del CDTV trovava posto l'Enciclopedia Italiana Grolier. L'entusiasmo era più che giustificato. Il titolo, ben lungi ancora dal pianificare, se acquistato singolarmente avrebbe difatti costretto ad una esposizione di oltre seicentomila lire. Per chi pensava di acquistare quello strano computer vestito da CD-player (perché era pur sempre un Amiga, poteva farla anche da lettore di CD-audio portando in regalo pure un'enciclopedia!) la tentazione fu quindi fortissima.

Il nome della Grolier era famoso, molte riviste ne avevano già fatta una prima presentazione, ma soprattutto c'era la bella notizia che l'opera (ventun volumi concentrati in un dischetto di dodici centimetri!) era disponibile nella versione italiana con traduzione ed adattamento curati dall'Editel e dalla Digimail.

L'idea della Commodore di regalarla ad ogni nuovo utente CDTV fu accolta alla grande. Così, fra Grolier prima e «Computer System» poi, si riusciva finalmente a quadrare il cerchio. Il risultato? L'Italia è diventato uno dei paesi europei dove si sono venduti più CDTV che altrove. Prima che al mouse, la tastiera ed il floppy disk drive, il merito di ciò va soprattutto al grazioso omaggio. Nel Regno Unito, come in Germania ed in Francia difatti, il CDTV è venduto unitamente al «Computer System», ma senza Grolier. Sì, ci sono altri titoli in regalo (i Lemmings, l'Hutchinson Encyclopedia, ecc.) ma la Grolier no. La scelta della Commodore italiana è stata quindi tanto azzeccata quanto tempestiva.

Ora, passato anche il Natale, in Italia ci saranno quasi quindicimila CDTV ed altrettanti, se non di più, saranno anche gli A-570. La nostra idea perciò è quella di scrivere questo articolo per «tentare» alle raffinatezze dell'Enciclopedia Italiana Grolier anche tutti gli altri che ne sono sprovvisti. Tentare quindi tutti coloro i quali si pongono la domanda che ci si è già posti all'inizio: che cos'ha di così tanto particolare la Grolier?

#### *Grofier: informazione interattiva per tutti*

La risposta alla domanda con cui si è appena conclusa la parte introduttiva, potrebbe già essere nel titolo dato a questo capitolo: l'informazione interattiva per tutti. In effetti è questo lo scopo e l'effetto che l'edizione elettronica della Grolier raggiunge e produce. L'approccio è immediato: basta saper inserire il disco nel caddy e questo nel COTV per avere in mano la situazione. Il telecomando farà tutto il resto.

La Grolier Hachette International ha sviluppato un'opera cartacea composta di ventun volumi definendola Enciclopedia e ponendola a riferimento per la casa, lo studio ed il lavoro. Questa

enciclopedia è probabilmente una fra le più famose del mondo, ma, come tutte le opere da «leggere» risente dei limiti che un'opera del genere comporta. Dal tempo di ricerca a quello per l'apprendimento e perché no: la ritrosia all'atto della lettura. Quante enciclopedie vengono acquistate e poi restano, chiuse, a far bella mostra di sé sugli scaffali delle librerie? Pensare ad una edizione elettronica, dove la ricerca è pressoché istantanea e dove alla difficoltà all'apprendimento come alla ritrosia alla lettura, soccorrano le peculiarità multimediali di un computer, è probabilmente una mossa strategicamente vincente. Anzitutto c'è il veicolo novità (un'enciclopedia dentro un CD!) a sospingere l'iniziativa, secondo poi la possibilità, tutta a favore dell'utente, di poter fruire dell'opera allo stesso modo di come si usano i comuni dischetti applicativi. Terzo e principale punto: la potenza della ricerca per «navigazione», con libera associazione dei termini e delle discriminanti. Un'enciclopedia di natura cartacea potrà disporre solo di testi scritti ed immagini (fotografie, disegni o schemi). Un'edizione elettronica, continuando ad assumere tali veicoli informativi, vi aggiungerà anche quelli relativi all'audio (commenti di una voce-guida, come gli effetti naturali, i versi degli animali, ecc.) e alle animazioni grafiche. Linguaggio visivo e veicolo multimediale verso l'apprendimento. Credo che non ci sia bisogno di aggiungere altro.

•

#### *Grofier, primo contatto*

Il primo contatto con la Grolier avviene esattamente diciassette secondi dopo aver inserito il caddy nel CDTV ed aver visto la prima schermata del logo multimediale di Commodore.

Nel momento in cui appare il Pannello di Controllo è come se si apra all'indice generale dell'opera. La impostazione grafica del Pannello (fig. 2) mette a

disposizione dell'utente tutti i mezzi necessari alla consultazione. Non c'è da scendere fra gli argomenti con l'indice della mano puntato sul numero del volume da prendere e quello della pagina a cui aprire. Il puntatore grafico presente in schermo, controllabile da distanza con il telecomando o direttamente da tastiera (vedremo poi come) può indirizzarsi sull'alfabeto incasellato nella parte sinistra dello schermo e, premuto il tasto «A» del telecomando, immettere la prima lettera del primo lemma che si vuole ricercare.

Prima di tutto ciò, comunque, l'utente farà bene a selezionare in schermo il bottone relativo all'icona «i». Dietro tale operazione si celano gli oltre quindici megabyte del file multimediale preparato per la guida all'uso. Fra la voce dello speaker e le evidenziazioni animate che si susseguono sullo schermo, l'utente troverà tutte le informazioni utili all'uso dell'enciclopedia.

Ciò rende superfluo ogni altro commento da parte nostra. Gli oltre trentaduemila lemmi definiti ed esplicati attraverso i relativi testi, le circa duemilasettecento fra immagini, animazioni e suoni, più che in una qualsiasi pubblicità oppure in una recensione come questa, vengono illustrate dall'enciclopedia e possono essere assimilate dall'utente attraverso un uso pratico assolutamente facilitato e in buona misura intuitivo. Ciò che possiamo aggiungere è solo rilevare il fatto che il ventaglio delle informazioni coperte è amplissimo

La bellezza delle applicazioni multimediali su CD-ROM è che, al momento di presentarle, rendono perfettamente inutile ogni genere di spiegazione legata alle modalità d'uso. Fra l'intuitività delle interfacce grafiche e le sezioni di «Help» o più movimentati multifile di guida, chi si dedica alla recensione può benissimo tagliar corto e procedere con altri argomenti. In effetti per quanto riguarda un CDTV munito del solo telecomando è dawero sufficiente inserire il caddy e partire. La lettura dell'opusco letto a corredo della Grolier, awertendolo della presenza dell'icona «i» posta sul Pannello di Controllo, già gli garantisce tutto quello che serve. L'utente, attivata quell'icona, può accomodarsi in poltrona e godersi lo spettacolo attraverso l'uso del telecomando.

Per quanto ci riguarda però, la Grolier, oltre che da un CDTV, è fruibile da un sistema dotato anche di tastiera. Ciò ci mette nella condizione di spiegare subito come ciò sia praticabile. Si parta dal fatto che il telecomando emula sia le funzioni del mouse che, parzialmente, quelle di una tastiera. Del primo ne copre tutte le caratteristiche per mezzo

*Figura l La schermata di presentazione dell'Enciclopedia Italiana Grolier.*

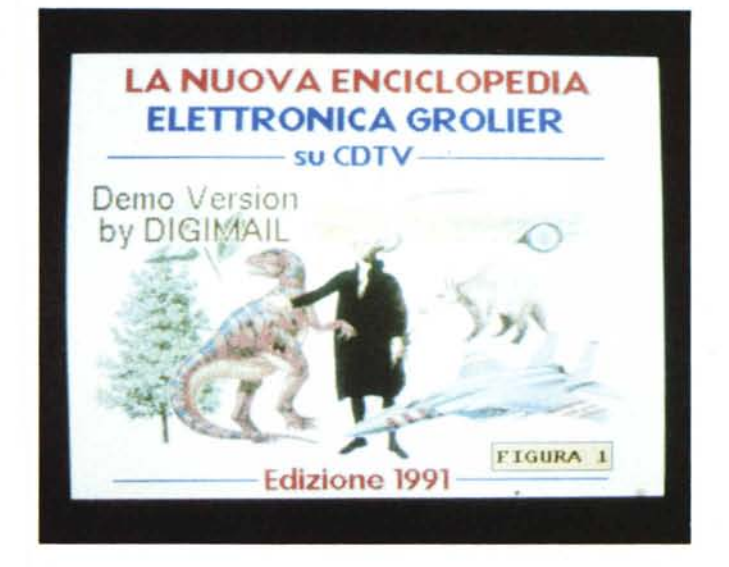

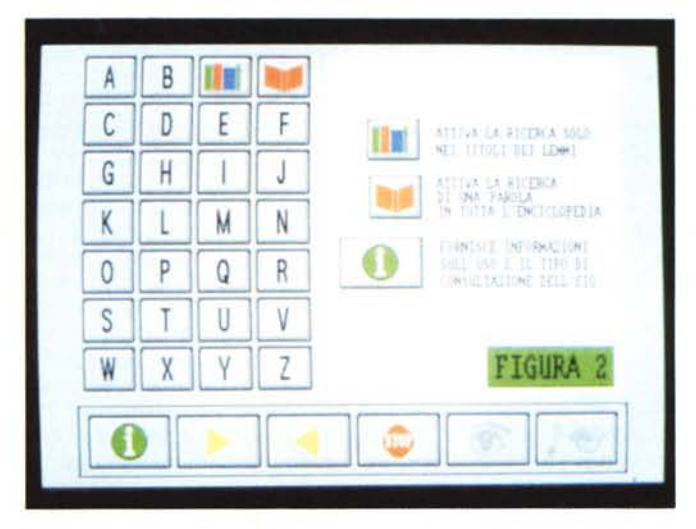

*Figura 3*

*Nella Grolier c'è un insieme esplicativo dedicato ad oltre trenta animali preistorici con relative rappresentazioni grafiche.*

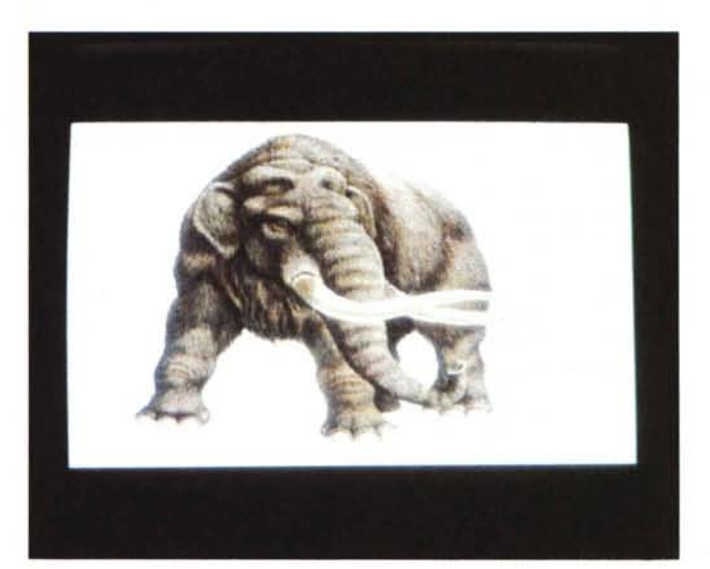

*Figura 2 Il Pannello di Controllo*

*dell' E n ciclopedia ((elettronica». Sulla zona per* il *richiamo dei lemmi sono state inserite* le *icone* e *specificate* le *funzioni principali di ricerca praticabili più /'indicazione riguardante il file-guida rristruz;on;)).*

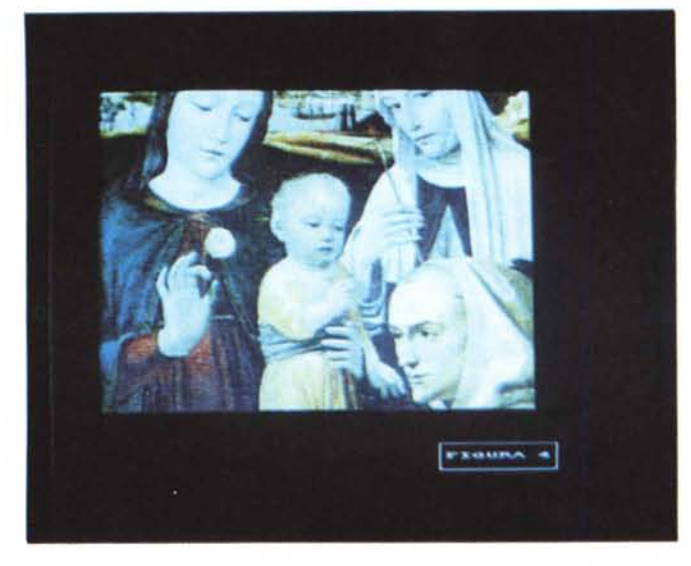

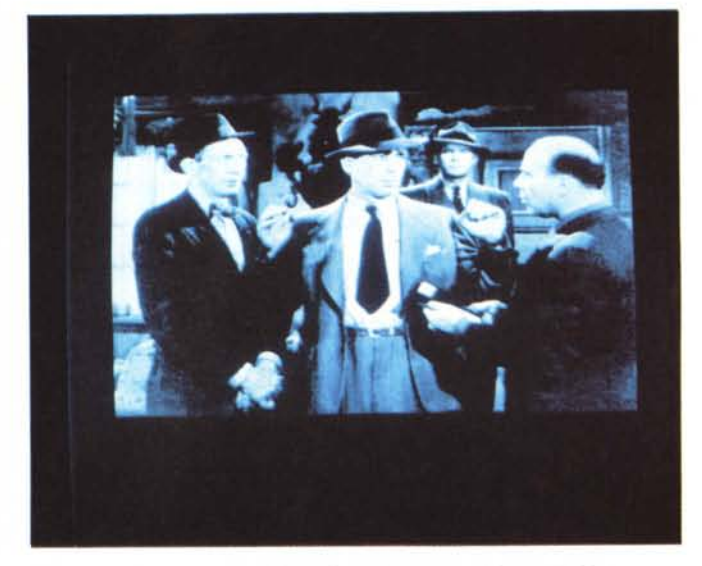

*Figura* 4 - *Storia dell'Arte per mezzo della Grolier. L'immagine, perfetta, che è stata acquisita in HAM inter/acciato ed occupa 100 Kbyte, fa parte di una ricchissima subdirectory che sembra una vera* e *propria pinacoteca digitale.*

*Figura* 5 - *Un fotogramma da un film di Humphrey Bogart. <sup>L</sup> 'IFF è sempre acquisita in HAM interlacciato.*

dei bottoni «A» e «B» e per mezzo dei tasti-cursore per il controllo del puntatore sullo schermo. Della tastiera invece, esclusi tutti i tasti alfabetici, di funzione e punteggiatura, ne raggiunge la piena emulazione solo in riferimento ai tasti numerici, l'ESCape e l'Enter.

Ragionando di emulazione in emulazione, per quanto riguarda il controllo del movimento cursore (specialità da mouse) l'emulazione via tastiera può avvenire tramite delle combinazioni piuttosto semplici. Con i tasti ALTernate ed (A)miga di sinistra si emula l'effetto del bottone sinistro del mouse, con quelli di destra la funzione del bottone destro. Con un tasto (A)miga in congiunzione con i tasti-cursore verrà infine riprodotto il movimento del puntatore sullo schermo. Unica eccezione all'uso sembra provocarla il tasto-cursore «freccia-giù» che rimane inattivo. Ciò significa che non si potrà discendere lungo il Pannello di Controllo, ma solo procedere dal basso verso l'alto, sinistra-destra e viceversa.

Per quanto infine riguarda la possibilità di usare anche il mouse, questo sembra andare incontro a qualche problema nell'uso con la Grolier, rendendo arduo il controllo del cursore in schermo che si sposta ad una tale velocità da divenire incontrollabile.

#### *Esempi di fruizione*

I modi di ricerca dei lemmi possibili attraverso il Pannello di Controllo della Grolier sono due. Il primo è chiaramente quello di digitare per esteso il nome del lemma che si vuole visualizzare, il secondo quello d'immettere solo le prime tre lettere di una parola. Nel primo caso la ricerca che il sistema autore opera punta esclusivamente sul nome immesso e nella zona di colore bianco sulla destra del pannello va ad iscrivervi il lemma richiesto. Nel secondo invece visualizzerà tutte le parole, o lemmi, disponibili che comincino con le tre lettere eventualmente segnalate.

Nell'esempio pratico che andiamo a fare, la ricerca è incentrata intorno al personaggio di Cristoforo Colombo. Optando per la prima soluzione, ovvero la scrittura del nome per esteso, dovremo digitare: Colombocristoforo. Tutto attaccato e senza invertire i nomi. Se difatti digitassimo «Cristoforocolombo» oppure «Cristoforo Colombo» il sistema ci risponderebbe: file non trovato. Seguito il modo di scrittura corretto vedremo visualizzarsi: Colombo, Cristoforo. A questo punto sarà sufficiente portare il puntatore sul lemma, fare click ed aspettare che dal Pannello di Controllo si passi a quello di lettura.

Procedendo invece per tentativi, ovvero inserendo le sole prime tre lettere ((Co/»), il sistema ci risponderà proponendo nella zona di selezione una lista di lemmi consultabili per scorrere sulla quale dovremo agire tramite le iconefreccia presenti sulla barra posta in basso sullo schermo. Ad ogni click sulla freccia che punta a destra, la lista verrà fatta scorrere di una pagina. Quando troveremo la pagina con inserito in ordi-

ne alfabetico il lemma desiderato (Colombo, Cristoforo) ci porteremo con il puntatore su di esso e faremo click.

E, facendo finalmente «click», il lemma s'illumina, una manina grafica ci dice di aspettare un attimo, ed ecco infine apparire il testo allegato al lemma. Nel particolare si tratta di un testo lungo ben undici pagine. Tale informazione la prendo facendo click sull'icona «I».

«Cristoforo Colombo (Genova 1451 - Valladolid 1506), navigatore italiano al servizio della Spagna, comunemente noto come lo scopritore del Nuovo Mondo...». OK, ci siamo. Chi ne avesse bisogno potrebbe svilupparci la sua brava ricerca scolastica. Chi invece come il sottoscritto deve scoprire come si completa la spiegazione multimediale al lemma, ma soprattutto com'è organizzato il sistema, passa oltre il testo scritto, fa click sull'icona colorata dell'occhio e punta a vedere cosa si cela sotto a tale selezione attiva. Il risultato è immediato. Si entra in una pagina grafica dove, sullo sfondo di un IFF raffigurante una cartina geografica mutevole, corrono le navicelle del navigatore genovese. La corsa porta fino alle Americhe, alla scoperta di San Salvador, Cuba ed Haiti e da qui al ritorno, il 4 marzo 1493, che avviene a Lisbona. La grafica, corredata dall'animazione che sospinge le navicelle sulle acque dell'oceano e dalla voce a commento dello speaker completa sinteticamente l'avvenimento. Premo ESCape e torno alle pagine del testo relativo e da queste, tramite il tasto

# **Viaggio all'interno della Grolier**

Mentre nell'articolo si procede alla presentazione del titolo in questione in base a criteri più tradizionali, in questo riquadro ci dedichiamo ad un diverso tipo di analisi. Un metodo di procedere che è l'esatto contrario di quello usato nella presentazione. Invece di verificare tutti i livelli di fruizione e visualizzazione a video per via interattiva, proveremo ad entrare direttamente nei settori del «disk-image» dell'EIG. Un vero e proprio «viaggio all'interno della Grolier» quindi. Un viaggio che, sbirciando fra l'insieme delle directory che compongono l'immagine del CD, ci porterà ad apprezzare l'EIG anche per come è strutturata internamente e non solo per come sia fruibile dall'esterno.

L'idea, di per sé originale, nasce dalla . verificata possibilità che un titolo CDTV, oltre che dal suo Pannello di Controllo, può anch'essere visionato dai menu di lavoro di un programma come il Directory Opus. Con tale sistema di supervisione, ancor prima di vedere e sentire i file, è possibile puntare ad una breve indagine sulle strutture ed i contenuti del Compact Disc in questione.

La prima informazione che così agendo si ottiene è quella del pannello informativo relativo ai valori del CDTV GrolierlTA4: 394 Mbyte di dati ripartiti in oltre centosettantamila blocchi (con densità pari a 2048 byte per blocco) nessun errore e stato owiamente protetto alla scrittura. Il CDTV in questione, organizzato in 195 directory e sette file indipendenti, risulta completato in data 21 dicembre 1991 alle ore 09:47:36.

Deselezionato il pannello informativo e cominciando a far scorrere la barra laterale sul visualizzatore dell'Opus, ci si accorge che le directory della Grolier sono apparentemente ripartite in due differenti categorie. Un primo gruppo è siglato numericamente dalla «00» alla «24», un secondo gruppo con delle abbreviazioni letterarie (da AO a WR). Sbirciando al loro interno si trovano file di testo ed IFF in modalità HAM ed in B&W. Fra questa ricca serie di directory quelle che risultano di più facile individuazione sono: ANIM, con gli sfondi IFF e le scene animate legate alla spiegazione di una serie di lemmi; ISTRUZIONI, con i file sonori e gli Anim del ricco menu di guida; PANELS, per l'insieme degli oggetti grafici che compongono il Pannello di Controllo; SND, per i file sonori. Infine altre due directory, entrambe dedicate a due grandi navigatori: Cristoforo Colombo e Vasco de Gama. Tutte queste directory, a differenza delle altre, oltre ad avere una denominazione scritta per esteso, sono tutte caratterizzate dalla presenza dei file animati *elo* dalle sintesi sonore. La curiosità si concentra subito su queste directory proprio per la presenza di tali file che risultano effettivamente multimediali.

Sempre dall'interno di Directory Opus

punto perciò ad un primo esame teso a riconoscere i programmi con i quali sono stati generati i dati. Per quelli sonori i dubbi non esistono: è l'AudioMaster l'applicativo. Per gli IFF noto invece che, oltre al probabile DPaint, è stato largamente utilizzato anche l'Art Department PRO. Dato che l'applicativo dell'ASDG è un potente tool di conversione, è probabile che tutte le immagini riportanti il suo caratteristico label sono delle conversioni effettuate dall'ambiente DOS (.PCXlIFF). La cosa non stupisce, non possiamo difatti dimenticare che la Grolier dispone anche di una versione per MPC che è tra l'altro antecedente a quella per Amiga.

Aldilà di tali pettegolezzi, dopo' aver saggiato con le opzioni Play e Show alcuni file sia sonori che di animazione, decido di uscire dall'Opus Directory e di portarmi negli ambienti di lavoro del DPaint e dell'AudioMaster per osservarli con maggior dettaglio.

Il primo blocco che vado ad analizzare nel DPaint è quello degli IFF e degli Anim contenuti nella directory ANIM. Nel particolare si tratta di 22 figure e 16 animazioni (nonché un file eseguibile prodotto da The Director) dedicate a dieci differenti argomenti. Owero dieci lemmi enciclopedici selezionabili dal Pannello di Controllo della Grolier. Un ANIM, denominato «Ainstain», sarà attivabile dall'EIG attraverso la selezione di ricerca della parola «Einstein AIbert» e, dopo aver letto la biografia del genio di Hannover, potremo assistere alla sua esecuzione. Si tratta di una breve animazione dove, il volto pensoso del fisico, si fa immediatamente giulivo nel momento in cui, prodotta dai suoi pensieri (con tanto di «nuvoletta» grafica) viene espressa la legge sulla relatività. Si tratta di quarantacinque Kbyte spiritosi e sintetici. Unitamente a tale file sono compresi quelli di altre rappresentazioni come i fenomeni aerodinamici, la formazione delle correnti oceaniche, la struttura dei continenti e la conformazione geografica dell'Italia agli inizi del terziario.

La directory comunque più ricca è senz'altro quella delle «Istruzioni» dove, distribuiti su oltre 15 Mbyte di dati, sono concentrati i file audio, IFF ed Anim che vengono utilizzati dal runtime del sistema autore, ogni volta che l'utente fa click sull'icona «i». Partendo con la spiegazione del Pannello di Controllo e con la resa animata dei controlli operabili tramite il telecomando del CDTV, la voce-guida ed una serie di evidenziazioni animate si portano in schermo e spiegano all'utente le modalità di uso ed i livelli di fruizione interattiva che sono praticabili nella Grolier. Nella directory SND, i suoni che rintracciamo si rifanno sia agli effetti che vengono riprodotti a livello di selezione nel Pannello di Controllo (il trillo relativo alla selezione di un lemma, come quello alla digitazione delle lettere dell'alfabeto) che altre sintesi più sofisticate quali gli .8SVX dedicati agli esempi di musica country, moderna e classica. L'effetto della «pioggia» e quello del «tuono» completano la lista di file compresi in tale directory.

Per quanto riguarda comunque più in generale le sintesi sonore, rilevo dai pannelli di controllo dell'AudioMaster che la frequenza di campionamento è attestata per tutti gli .8SXV ad un rate pari a 19,8 kHz con Pitch al 100% e resa monofonica. Un particolare da sottolineare: il volume di ogni file, una volta acquisiti i passi del commento, è stato digitalmente innalzato. La conferma viene da alcuni file che sono stati immagazzinati due volte e con livelli per l'appunto differenti. Per quanto riguarda la qualità sonora della sintesi possiamo dire che il disturbo è più che contenuto. Calcolando tra l'altro l'innalzamento del volume e il solito, sottil· -onzio prodotto all'output audio di Amiga, i risultati mi sembrano decisamente buoni. Come la voce dello speaker, che è quella di un noto professionista, e che è stata prima registrata in uno studio e quindi acquisita in un secondo tempo. Il nome del digitalizzatore utilizzato, purtroppo né Opus né AudioMaster possono svelarcelo, ma è probabile che si tratti di un sampler commerciale. Lo fa pensare, ad un attento ascolto in cuffia, il leggero, ma classico rombo che s'introduce all'esecuzione del file sonoro. Lo stesso rumore prodotto da un po' tutti i sampler-audio presenti sul mercato.

Per quanto infine riguarda i contenuti della directory «Colombo» (che nell'articolo è riportata anche come esempio per il richiamo e l'audiovisione di un lemma) possiamo dire che in essa sono concentrati quasi 2 Mbyte di dati informativi che riguardano otto file di sintesi, quindici figure in formato IFF-LoRes e quattordici ANIM.

Dal punto di vista della resa multimediale tale insieme si svolge diluito sui tempi di caricamento dei file. Audio e grafica non vengono mai prodotti in multitasking, bensì eseguiti uno dopo l'altro. Dal punto di vista grafico tra l'altro notiamo l'alternanza fra l'uso degli IFF, come figure di arrivo e partenza e quello degli ANIM (che hanno lo stesso identico sfondo degli IFF) per i passaggi dinamici. Il metodo grafico è quello che fa risparmiare spazio e tempo di caricamento. Ma, proprio al termine di questo «strano» excursus, ci permettiamo una piccola nota di delusione: sarebbe stato molto bello vedere e sentire la sintesi storica della scoperta delle Americhe in contemporanea. La Santa Maria che va per «lo mare» seminando la striscia colorata del percorso e la voce dello speaker che l'accompagna.

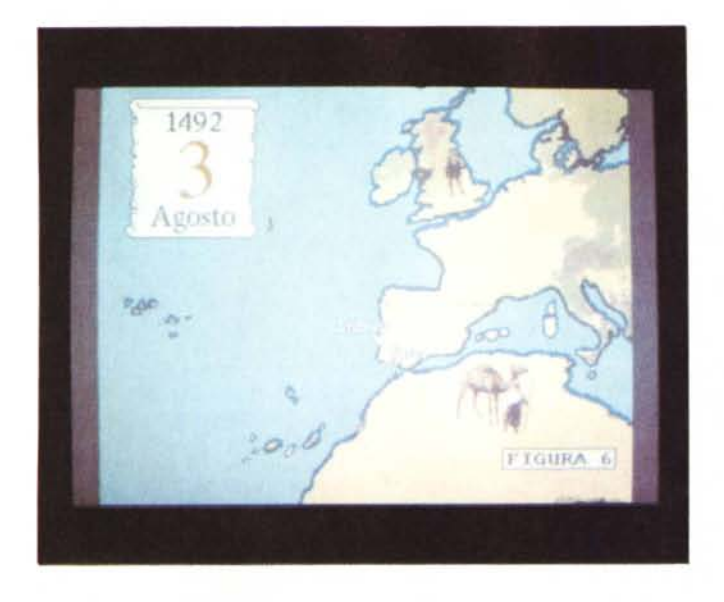

*Figura 6 Cristoforo Colombo* e *la scoperta dell'America ...*

STOP posso infine riportarmi al Pannello di Controllo. Su questo, sempre con il puntatore sul tasto STOP, faccio click con il bottone «B» del telecomando (come con l'equivalente combinazione da tastiera) ed annullo l'intera lista.

Con la zona di selezione completamente libera scrivo su questa la parola «amore» ed invece di puntare sull'icona «molti-libri» faccio click su quella del libro. Ho appena richiesto una ricerca per occorrenze. Ovvero, quante volte è citata la parola «amore» nei lemmi compresi nell'enciclopedia. Il risultato è di 775 occorrenze che vengono subito dopo qualificate dalla lista dei lemmi nel testo di spiegazione ai quali occorre tale parola. Facendo un ultimo elogio ai livel**li** di consultazione offerti dalla Grolier estraggo il caddy, torna il logo CDTV e comincio a scrivere l'articolo.

#### *Piccoli appunti critici*

AI termine di questa prova vorremmo brevemente elencare anche le cose che nella Grolier ci sono piaciute di meno. Anzitutto la possibilità di non avere nessuna opzione per il salvataggio su disco di file parziali. File di testo, ma anche IFF di disegni pure a sola perimetrazio ne che, soprattutto i più giovani, potevano trovare utili e sfruttarli per le loro ricerche scolastiche. Forse usando il verbo «sfruttare» devo aver subito indicato io stesso il limite che non ha reso possibile la cosa? Non so, ma in un'enciclopedia di tale stazza e con una navigazione così dolce di lemma in lemma, la mancanza di un'opzione per **il** «save)) è un qualcosa di cui si sente la mancanza. Un altro punto oscuro è quello di qualche bug che, qui e là, nel selezionare il numero di determinate immagini segnalate a corredo di un lemma, porta in guru meditation **il** sistema. Per ultimo mi lascio andare ad una banalità: i diciassette secondi di attesa che passano fra **il** caricamento della schermata introduttiva e quella vera e propria dell'Enciclopedia. Il silenzio è davvero devastante, un breve schizzo di musica avrebbe riempito l'attesa. Magari poteva essere la «sigla» d'identificazione dell'Editel/Digimail e questo possiamo anche renderlo come consiglio ed augurio per la prossima occasione multimediale. Aldilà di questi ultimi appunti critici difatti, resta intatto **il** valore didattico e la validità della consultazione elettronica che l'edizione per COTV della Grolier offrono all'utenza.

Non so per quanto riguarda l'ambiente MPC, ma l'edizione amighevole dell'enciclopedia è un qualcosa che rimarrà scolpito nella storia del Commodore Oigital Total Vision. The contract of the contract of the contract of the contract of the contract of the contract of the contract of the contract of the contract of the contract of the contract of the contract of the contra

*Figura 7 1/ Colombo salpa al/a* 6 *Settembre 1492 volta dell'oceano Atlantico.*

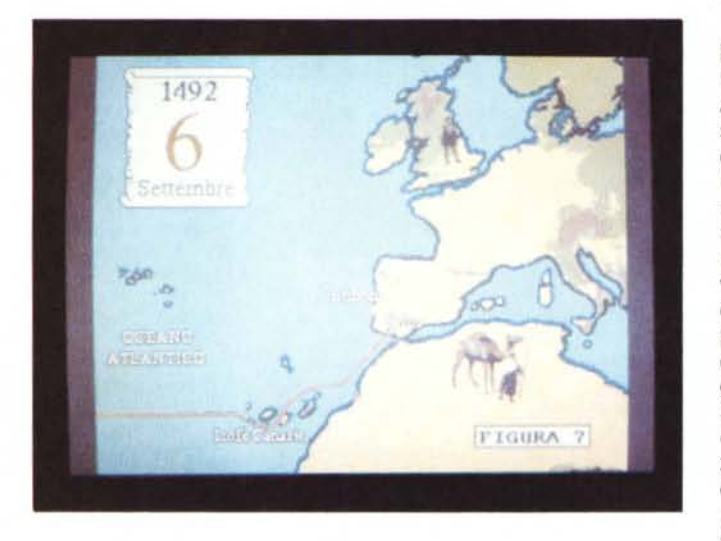

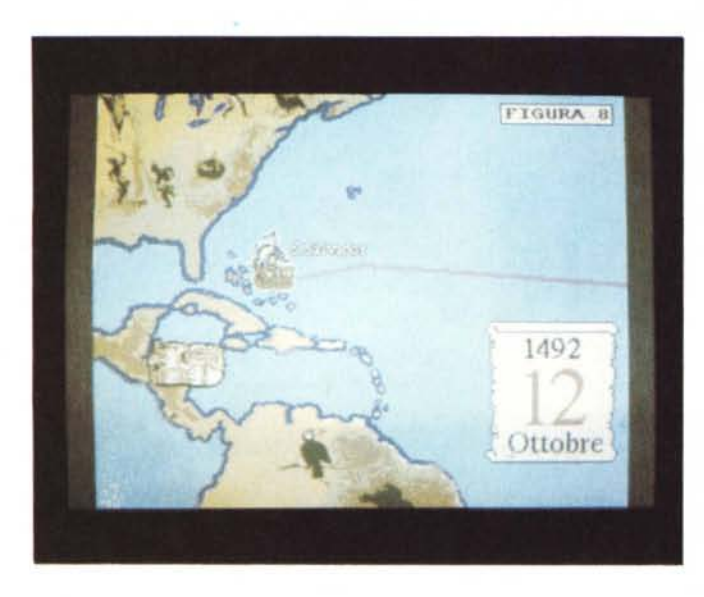

*Figura 8 ...dopo una lunga navi-gazione,* il 12 *Ottobre avvista la Terra ed approda all'isola che ver-rà battezzata San Salvador.*

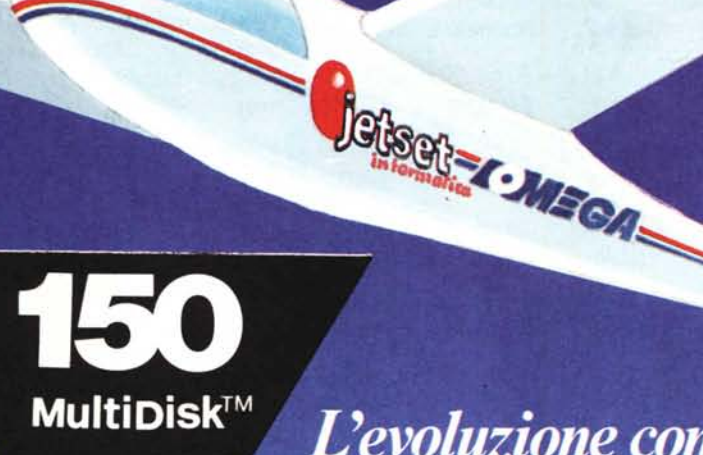

**RROUTE** 

# L'evoluzione continua con il nuovo<br>BERNOULLI MultiDisk™ 150/300MB

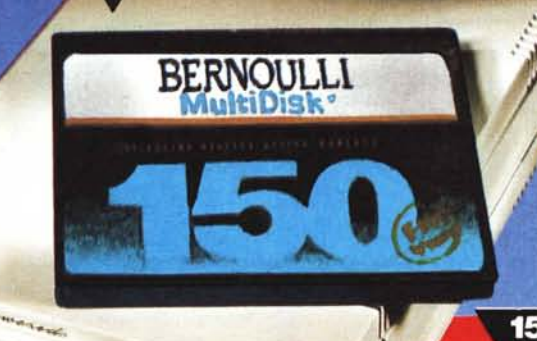

la giusta capacita<sup>,</sup><br>per il tuo lavoro:  $35MB \cdot 65MB$ 105MB · 150MB

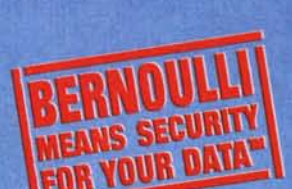

i I-CO

**MultiDisk** 

capacità illimitata

**150** 

- $\bullet$ sicurezza per i dati (conforme all'high level richiesto dagli Uffici Governativi USA) **MTBF 75000 ore**
- 
- tempo di accesso 9 msec effettivi 5 anni di garanzia sui supporti magnetici
- back up veloce non presidiato e senza restore
- scambio dati APPLE++IBM

 $\prime$ 

- ä HD esterno collegabile alla porta parallela di qualsiasi computer
- ö trasportabilità in sicurezza dei vs dati.

DISTRIBUTORE NAZIONALE

# *Makers O/Bemoulli*

NUOVO!

MILANO

VIA MONTI LEPINI, 1 20137 MILANO TEL. 02/55182142 (4 linee r.a) FAX 02/55187495

VIA DI TORREVECCHIA. 3F 00168 ROMA TEL. 06/3389158 (IO linee r.a.) FAX 06/3383990 TELEX 620418

ROMA

VIA SAMPOLO, 42 90143 PALERMO PALERMO TEL. 091/344481 - 344483 FAX 091/344336

 $© 1989$  Bemoulli and the Iomega logo are registered trademarks, and Bernoulli Means Security For Your Data is a trademark of Iomega Corporation. lomega products are designed, developed and manufactured in the U.S.A. Worldwide rights reserved. Macintosh is a registered trademark of Apple Computer Inc. IBM PC/XT, AT and PS/2 are trademarks of International Business Machines.

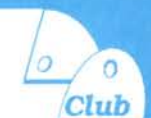

# **HEWLETT PACKARD**

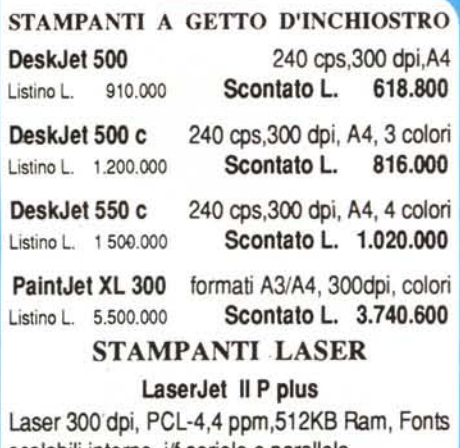

scalabili interne, i/f seriele e parallela Listino L. 1.790.000 SContato L. 1.217.200 LaserJet 4 Laser 600 dpi, 8 ppm,2MB Ram, proc. Rise

S0960,4S Fonts interne, ilf seriele e parallela Listino L. 3.700.000 Scontato L. 2.516.000 SCANNER A4 - Colori ScanJet II c Piano fisso A4,400dpi, 256 colori

Listino L. 3.800.000 SContato L. 2.584.000

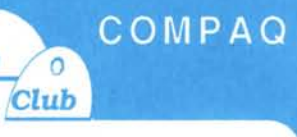

# PC DeskTop

PROLINEA 4/33 mod.80 80486Dx/33MHz-4MBRam-FD3,5-HD80MB Tastiera-SVGA-i/f: ser, parai, mouse, 8Kb M.cache Listino L. 2.665.000 Scontato L. 2.318.550 DESKPRO 386/25M mod. 120

80386Dx/25MHz-4MBRam-FD3.5-HD120MB Tastiera-VGA-i/f: ser, paral, mouse, 16Kb M.cache Listino L. 3.520.000 Scontato L. 2.992.000 DESKPRO 4/33i mod. 120

80486Dx/33MHz-4MBRam-FD3.5-HD120MB Tastiera-SVGA-2 *i/fser,* 1parai, 1mouse,8Kbcache Listino L. 3.820.000 Scontato L. 3.247.000 DESKPRO 50/M mod. 120

80486Dx/50MHz-8MBRam-FD3,5-HD120MB Tastiera-SVGA-2 i/f ser, 1paral, 1mouse, 256Kb Listino L. 5.715.000 Scontato L. 4.857.750

# NoteBook

**CONTURA 3/20 mod. 84W** S0386SL 20MHz - 2MB Ram - F03,S - H080 MB Tastiera- LCD VGA- i/f ser.- i/f paral.- i/f mouse Listino L. 2.800.000 Scontato L. 2.380.000

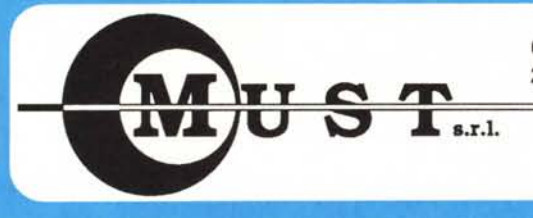

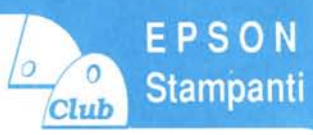

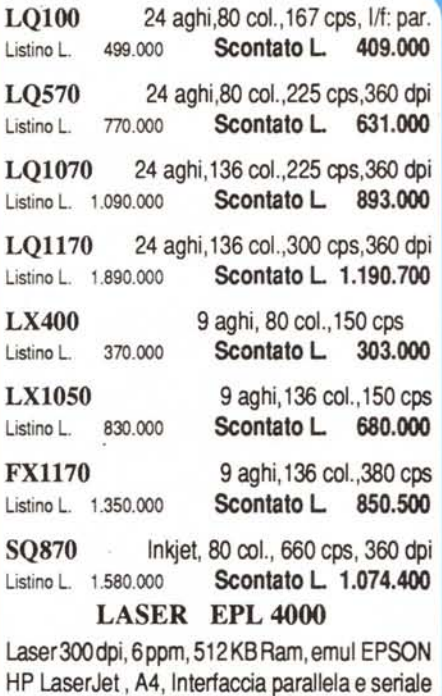

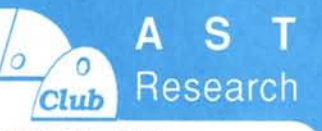

#### PC DeskTop "BRA VO" 4/33 Boundle

Listino L. 1.490.000 Scontato L. 1.192.000

S04860X!33MHz-8MBRam-F03,5- H0210 MB Tastiera-SVGA-2i/f:ser, 1paral, 1mouse, Ms-Dos, video SVGA-LR 14" colore, Windows, mouse. Listino L. 4.500.000 Scontato L 3.375.000 "Power Premium" 3/33 mod. 213/W8

80386/33MHz-8MBRam-F03,S-H0210MB Tastiera-SVGA 1MB-2 *i/f:ser,* 1parai, 1mouse, 16Kb cache, Ms-Oos, Windows, mouse.

Listino L. 4.400.000 Scontato L. 3.300.000 "Power Premium" 4/50d mod. 213/W8 80486Dx2/50MHz-8MBRam-FD3.5-HD210MB Tastiera-SVGA 1MB-2 *i/f:ser,* 1parai, 1mouse,8Kb cache, Ms-Oos, Windows, mouse.

Listino L. 5.600.000 Scontato L. 4.200.000

## NoteBook

"POWER EXEC" 3/25SL mod. 80 S0386SL 2S MHz - 4 MB Ram- F03,S - Tastiera-LCD VGA 9,5" - i/f ser. - i/f paral. - i/f mouse, HardOisk REMOVIBILE, 64Kb mem. cache. Listino L. 4.100.000 Scontato L. 3.075.000

# $20%$

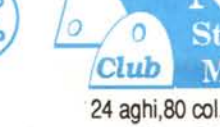

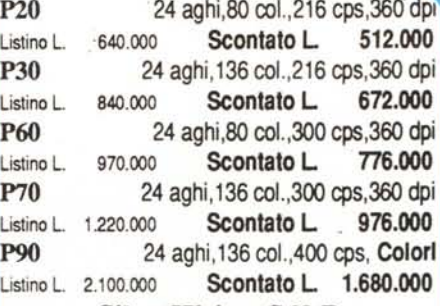

N

ampanti

**Ionitors** 

### SilentWriter S62 p

Laser 300 dpi, 6ppm, 2MB Ram, PostScript Adobe, i/f seriale, parallela e AppleTalk Listino L. 3.500.000 Scontato L. 2.800.000

# MONITOR MULTISYNC

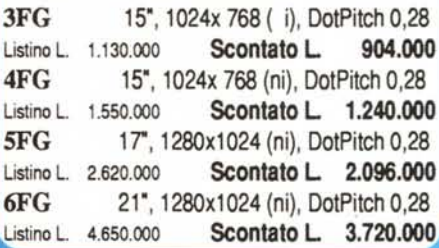

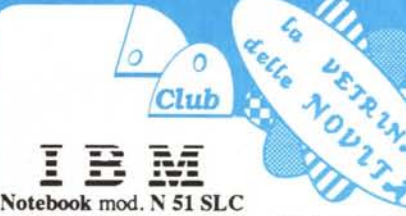

80386 SLC 16 MHz - 2 MB Ram - FD3,S - HOBOMB Tastiera - LCD VGA 9,5" - i/f ser.-i/f paral.-i/f mouse, Offerta L 2.350.000

# MAXAR - Portatile

Notebook mod. NPC SX 80386sx 20 MHz- 2 MB Ram - FD3,S - HO 40 MB Tastiera-LCD VGA-i/f ser.-i/f par., Ms-Dos, Borsa.

### Offerta L 1.650.000

SAMSUNG - Stampanti ad aghi SP - 0930 9 aghi, 80 col., 330 cps, 1/f: par. Listino L. 485.000 Scontato L. 299.000 SP·2422 24 aghi,SO col. ,267 cps, *I/f:* par. Listino L. 706.000 Scontato L. 435.000

SAMSUNG - Monitor Colori CVM - 4963 14", SVGA (i), DotPitch 0,39LR Listino L. 677.000 Scontato L. 420.000

CANON - Stampante BubbleJet BJ-lOex Portatile (Bianca o Nera) SOcol. ,83 cps, 360x360 dpi, emul. IBM, *I/f:* par. Listino L. 759.000 Scontato L. 493.350

00136 ROMA - Via F. Nicolai, 91- Tel. (06) 34.50.900 - 34.50.644 - 34.51.596 Fax 20161 MILANO - Via Cialdini, 17 - Tel. (02) 66.20.16.92 • 64.65.393 • 64.68.663 Fax

I prezzi esposti IVA 19% Esclusa, possono subire variazioni di Listino Spedizioni in Contrassegno in tutta ITALIA Dei Marchi citati è disponibile l'Intera gamma del prodotti